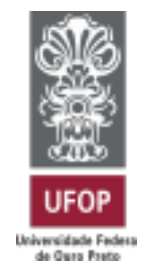

**XXII SEMINÁRIO DE EXTENSÃO**

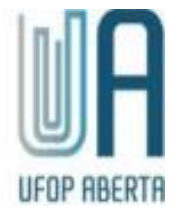

# **TUTORIAL DE NAVEGAÇÃO PARA OUVINTES NO SISTEMA UFOP ABERTA**

**2021**

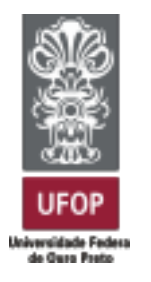

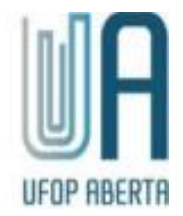

**1.** Acesse<https://aberta.ufop.br/> e clique no banner "Encontro de Saberes" destacado na imagem abaixo:

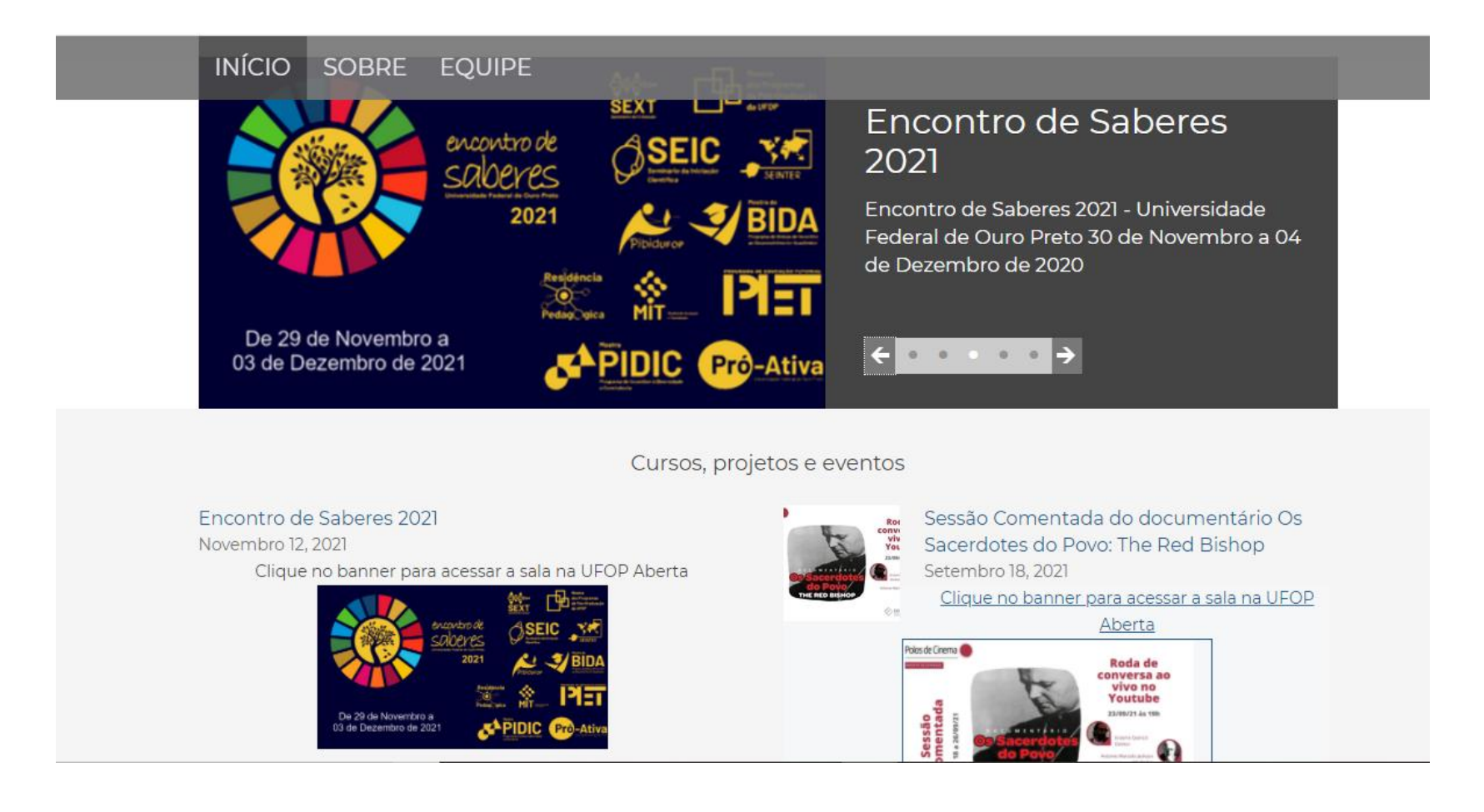

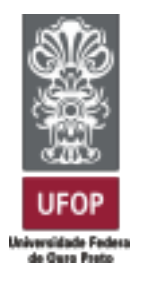

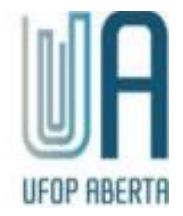

**2.** Ao clicar no banner, aparecerá a página a seguir, clique em "Continuar";

## Opções de inscrição

© Encontro de Saberes 2021 <sup>+0</sup>

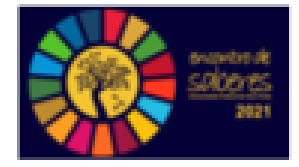

\* Autoinscrição (Estudante)

Visitantes não podem acessar este curso. Por favor faça login.

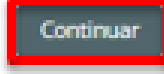

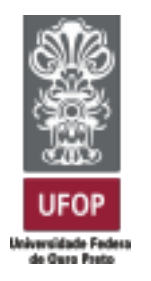

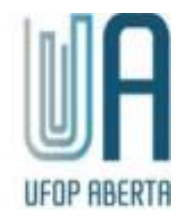

#### **3. Cadastro e login:**

3.1. Você será redirecionado para esta página, caso ainda não tenha cadastro, clique no botão "Criar uma conta", como destacado na imagem abaixo:

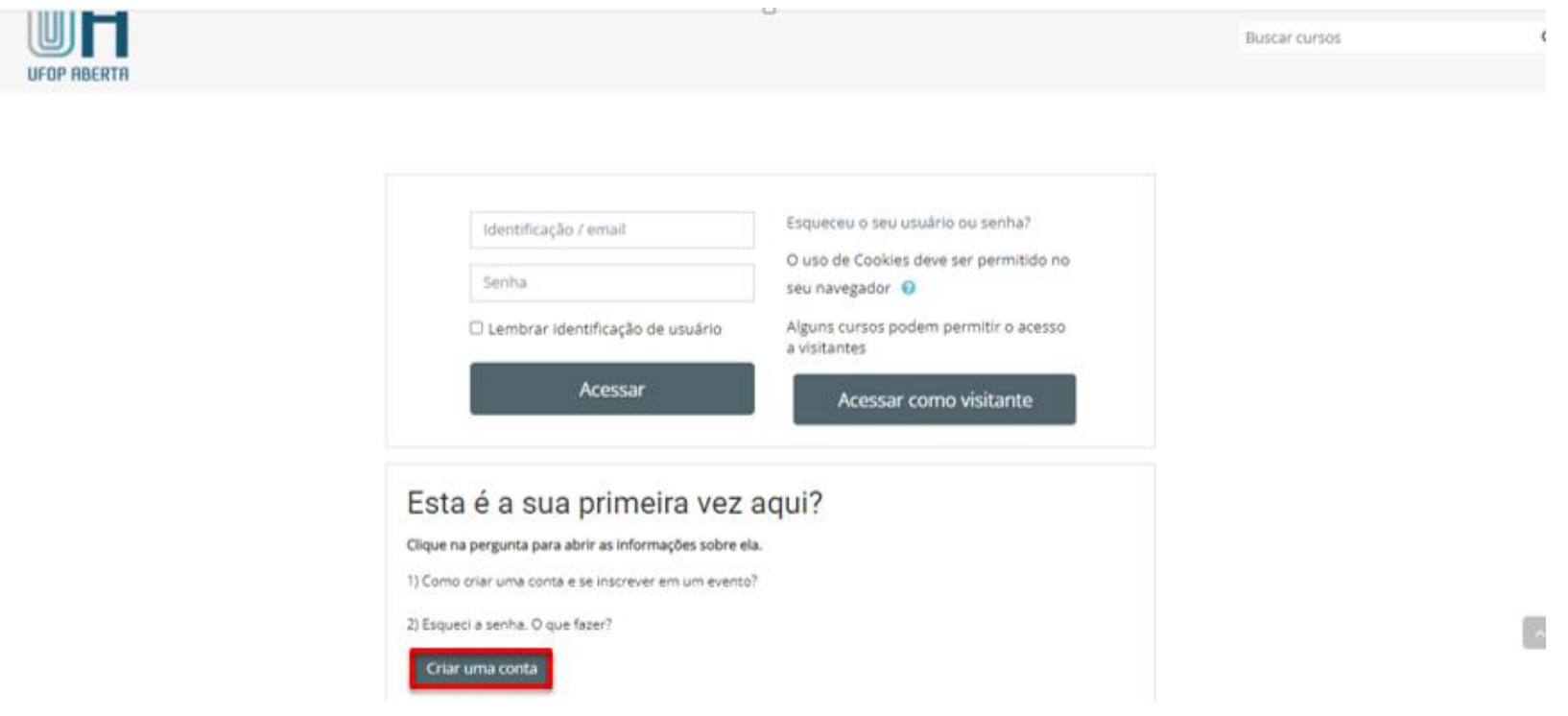

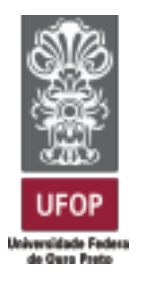

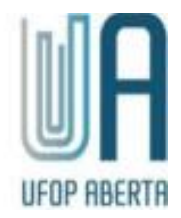

**3.2.** Preencha os campos solicitados e clique em "Criar minha conta" ao final da página.

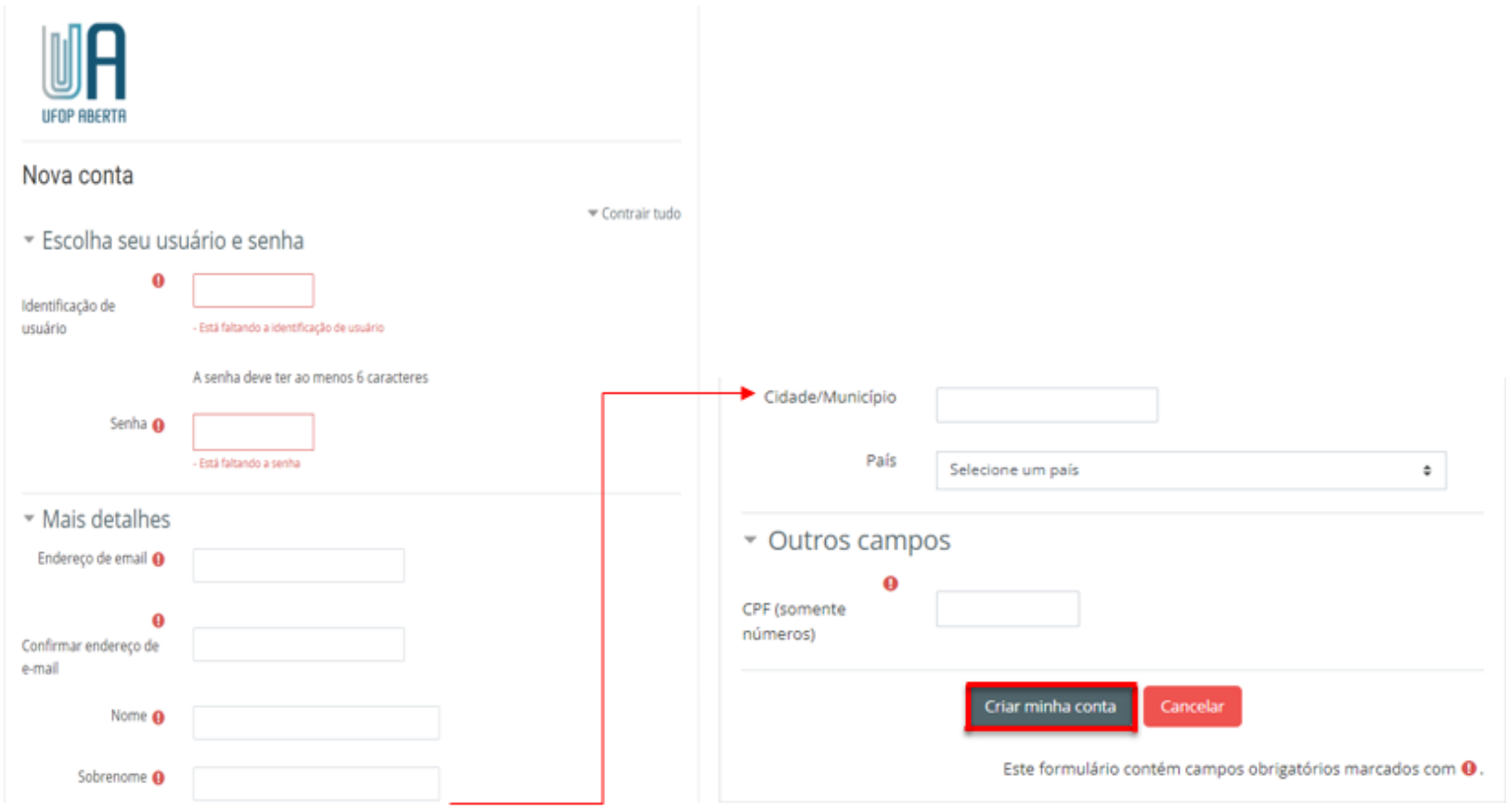

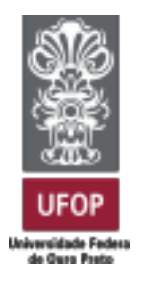

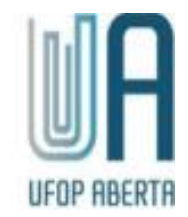

**4.** Após o login, você será direcionado para a página inicial do evento onde selecionará a opção **XXII Seminário de Extensão;**

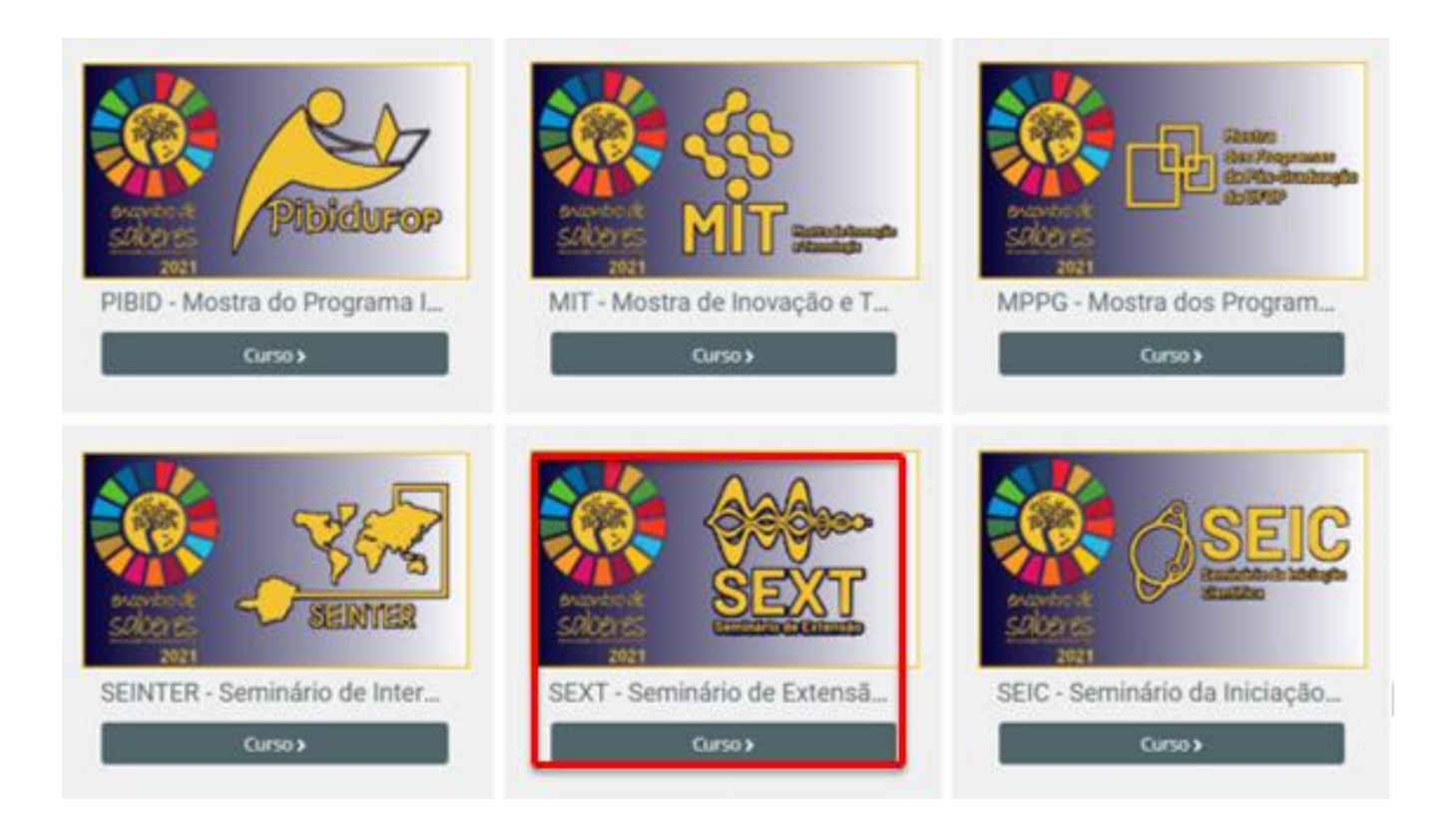

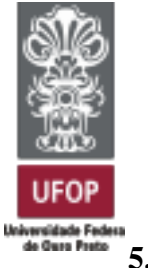

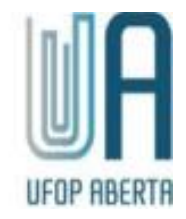

**5.** Selecione o dia de apresentações desejado.

Os horários das apresentações encontram-se disponíveis em: <https://www.ensa.ufop.br/arquivos/pdf/2021/Programacao-SEXT-2021.pdf>

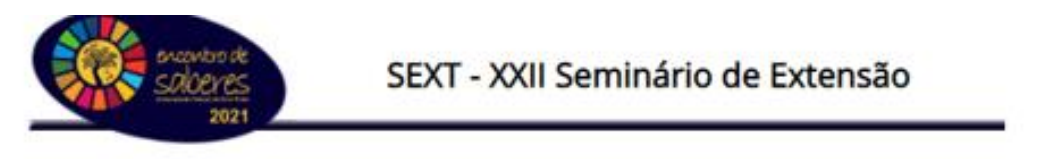

Clique no botão do menu para acessar a sua respectiva sala

SEXT ASENTER) WPPG IN SEIC IN MIT IN PIGID IN PET IN PIGIC IN BIGA IN MIRP IN MPA

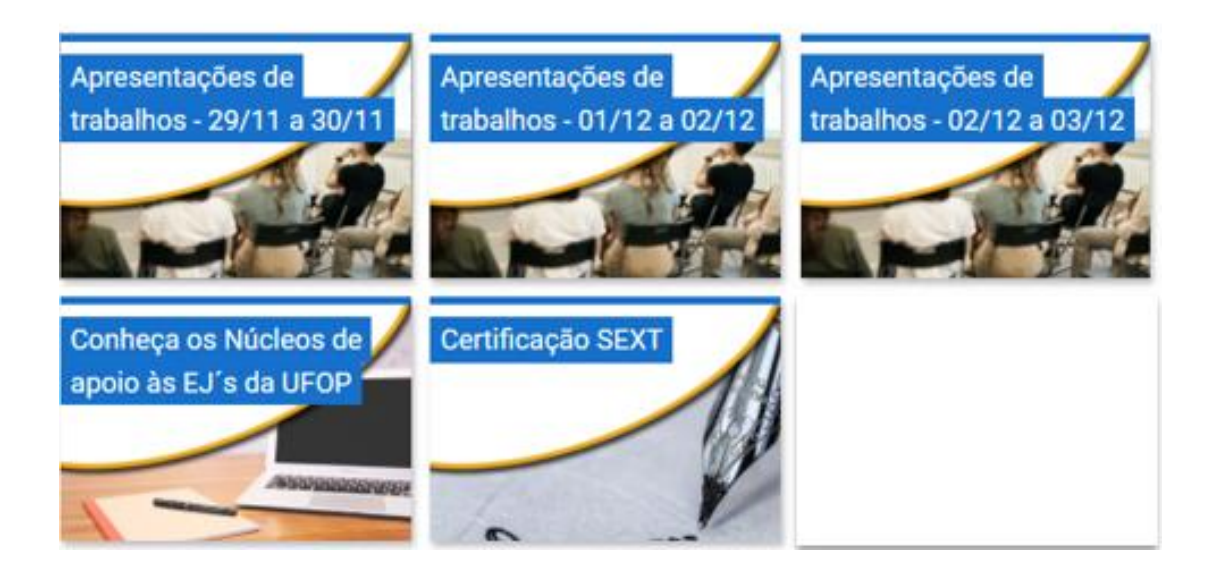

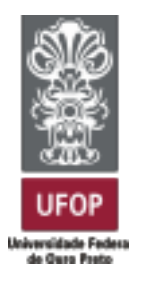

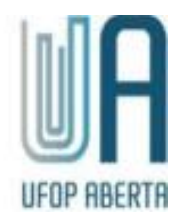

**6.** Ao selecionar "Apresentações de trabalhos" uma janela aparecerá com as salas disponíveis, clique em uma sala;

Apresentações de trabalhos - 29/11 a 30/11

**ATENCAO** O acesso às salas será liberado dia 29/11/2021. O envio de mensagens nestas salas ficarão disponíveis até as 23:55h do dia 30/11 885 Apresentação de trabalhos - Sala 1  $\overline{a}$ Apresentação de trabalhos - Sala 2  $255$ Apresentação de trabalhos - Sala 3  $(43)$ Apresentação de trabalhos - Sala 4  $\frac{153}{255}$ Apresentação de trabalhos - Sala 5  $\overline{a}$ Apresentação de trabalhos - Sala 6 ass. Apresentação de trabalhos - Sala 7  $\overline{a}$ Apresentação de trabalhos - Sala 8 85 Apresentação de trabalhos - Sala 9 885 Apresentação de trabalhos - Sala 10 **ass** Apresentação de trabalhos - Sala 11

 $\mathscr{E}$  x

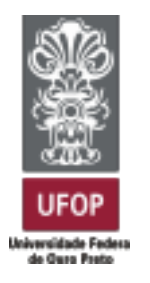

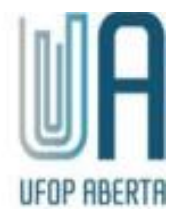

**7.** Os tópicos de apresentações aparecerão como na imagem abaixo:

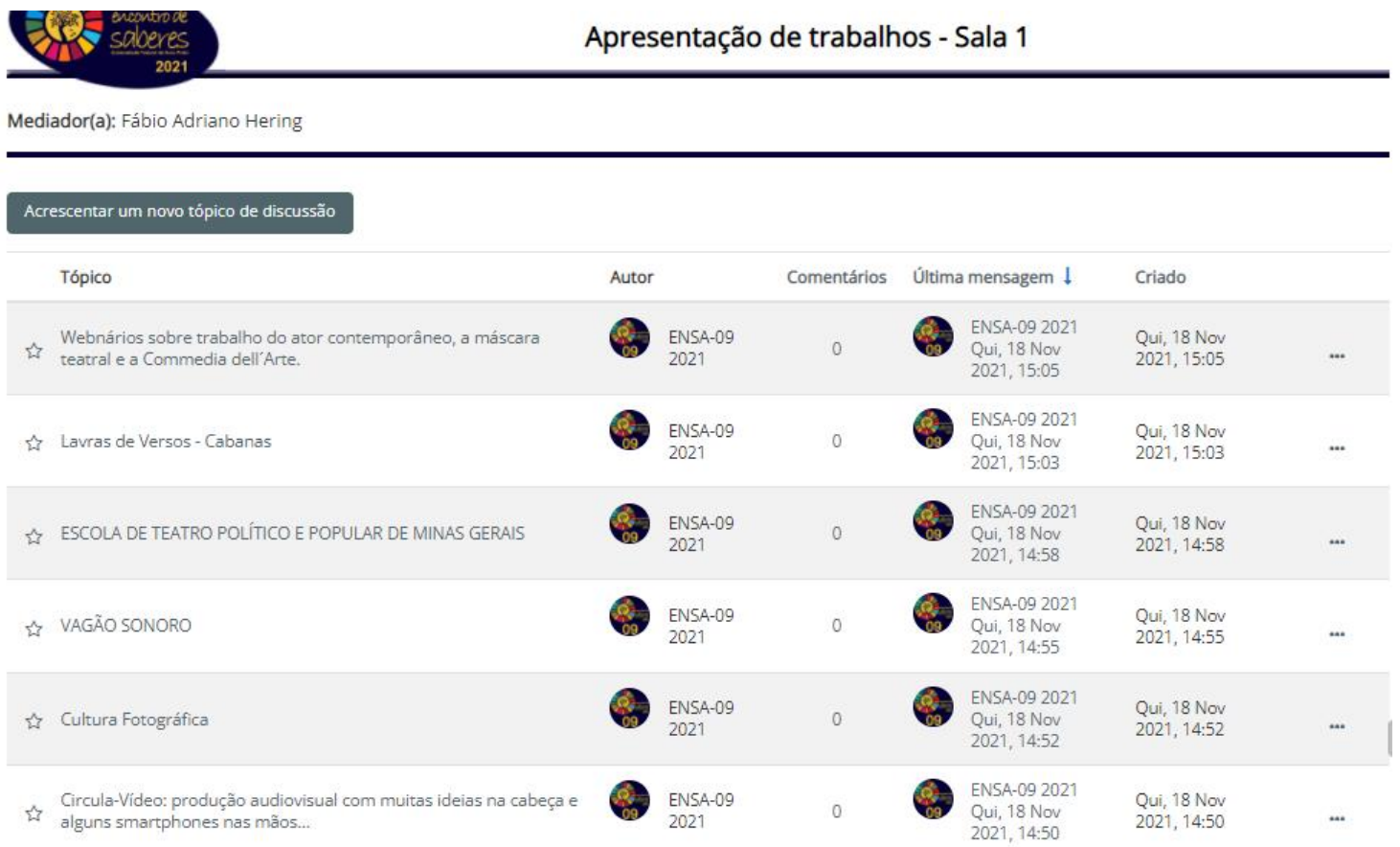

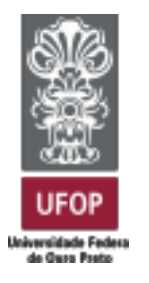

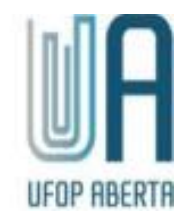

**8.** Clique no tópico de algum trabalho, assista o vídeo completo e faça perguntas aos autores durante os dias em que a sala ficará aberta. Você

poderá fazer perguntas clicando no botão **"Responder"** sinalizado na imagem abaixo:

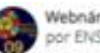

Webnários sobre trabalho do ator contemporâneo, a máscara teatral e a Commedia dell'Arte. por ENSA-09 2021 - quinta, 18 Nov 2021, 15:05

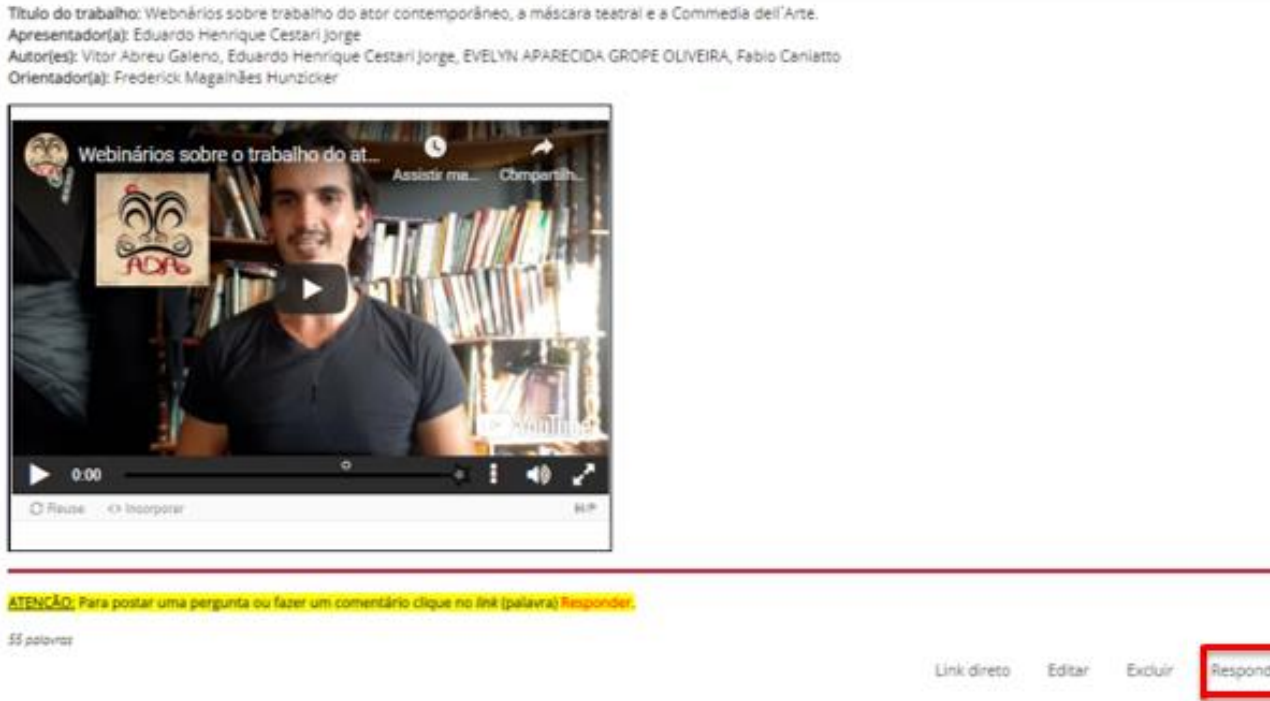

**9.** Aproveite e navegue em outros tópicos, veja os vídeos até o final e faça perguntas.